## AR BookFind -

## Directions to view as an APP (shortcut) on your phone or tablet.

Parents and student's Look to see if an AR QUIZ has been written for a book.

Pull up AR BookFind.com on the internet on your phone or tablet – www.arbookfind.com

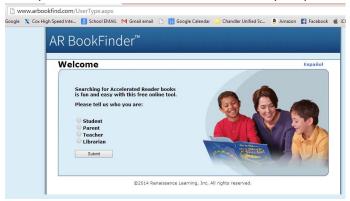

## iPhone:

- click on box with arrow pointing up (at the bottom of your phone screen)
- Click on ADD TO HOME SCREEN
- It now looks like an App.

## Andriod:

- Click on settings button
- Add to Homepage or Add Shortcut

Select either parent or student and start your search! \*You can even suggest books for quizzes, however sometimes they take up to 6 months to appear.

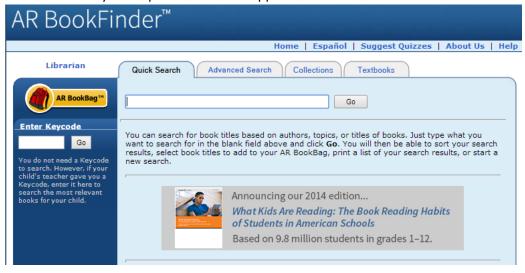